# **Average Success Rate**

This page describes the Average Success Rate report, which displays both a graphical representation and a table with numeric information about the successful calls' distribution for the selected channel or for all the channels in the system.

- [ASR graph](#page-0-0)
- [ASR table](#page-0-1)
- [Search for statistics](#page-1-0)
- [Export statistics](#page-1-1)

# <span id="page-0-0"></span>ASR graph

The pie chart allows you to compare the number of answered, failed, not answered, busy, unknown and not allowed calls with the total number of calls.

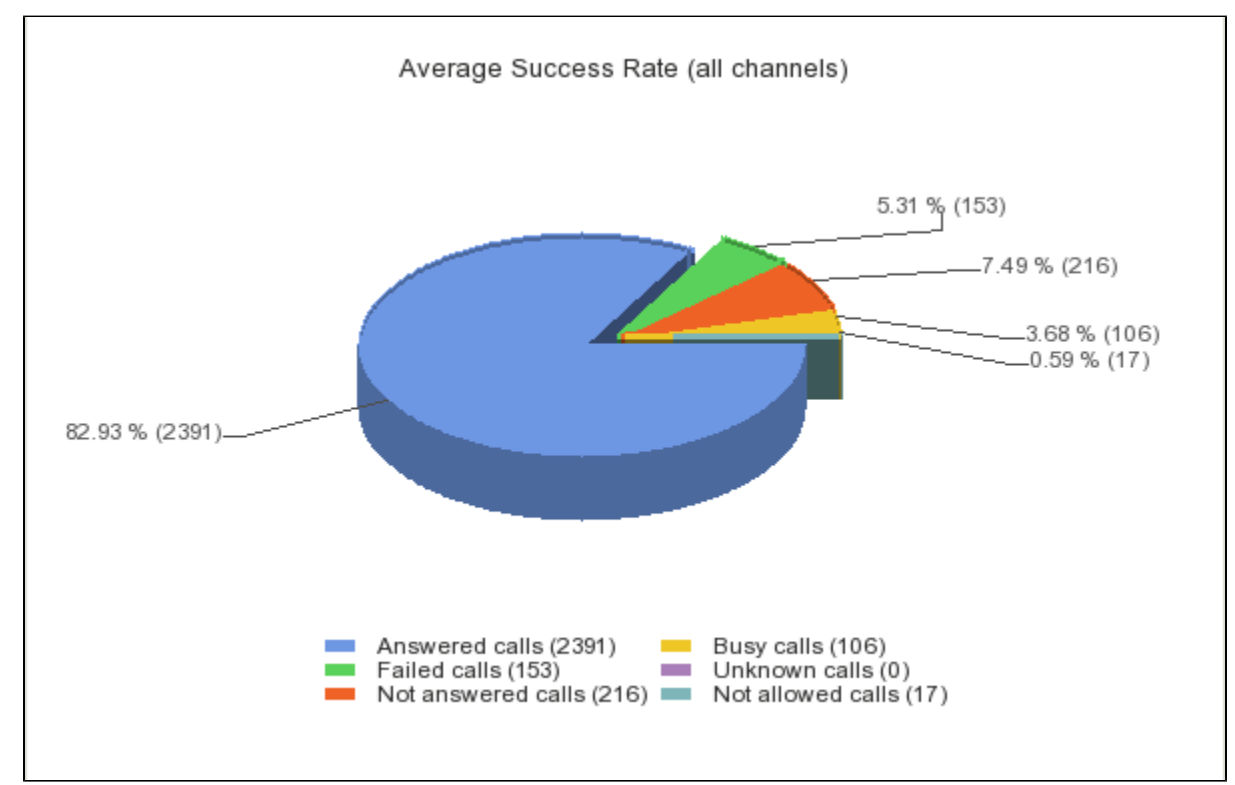

Screenshot: The ASR graphic for all the channels in the system

The graphic and the figures may vary from one channel to another.

#### <span id="page-0-1"></span>ASR table

The table contains the distribution of successful calls. The following information is provided:

- **Disposition:** Outcome of the call Answered calls, Failed calls, Not answered calls, Busy calls, Unknown calls, Not allowed calls, Total calls.
- **Calls:** Number of calls for each specific outcome.
- **Percent:** Percentage that each outcome represents out of the total number of calls.

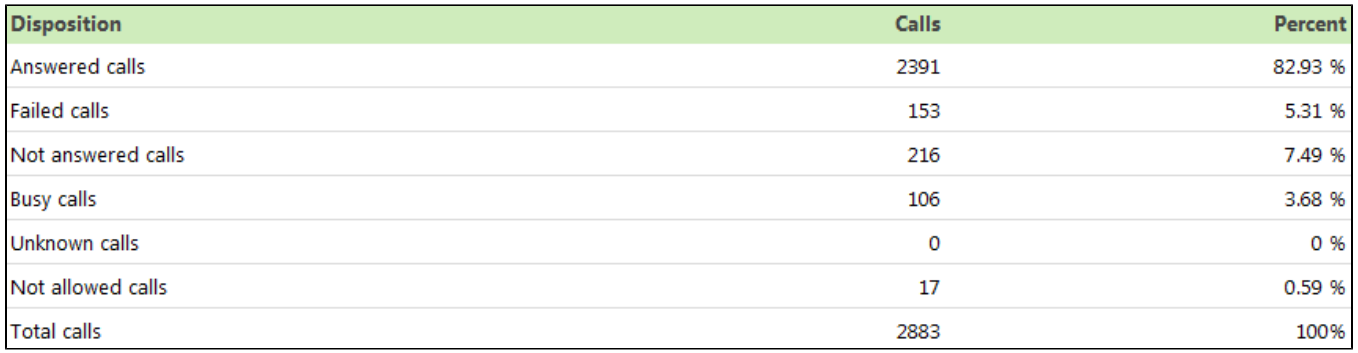

Screenshot: The ASR table for all the channels in the system

## <span id="page-1-0"></span>Search for statistics

If you want to view the ASR statistics for a specific period of time or for a certain channel, you can use the available search controls to define your preferences:

Show Average Success Rate between <start\_date\_time> and <end\_date\_time> for channel <channel\_name>

Where:

- **<start\_date\_time>:** Specify when the time interval for the current statistics starts. Mandatory format: yyyy-mm-dd hh:mm. Default value: the first day of the current month.
- **<end\_date\_time>:** Specify when the time interval for the current statistics ends. Mandatory format: yyyy-mm-dd hh:mm. Default value: the current date and time.
- **•** <channel\_name>: Choose the channel for the statistics.
	- **All** Displays the ASR for all the channels in the system.
	- **<channel\_name>** Displays the ASR of a specific channel that you can select from those available in the system.
	- **System Internal** Displays the ASR strictly for the local calls. External calls will not be included.

After deciding on the filters, click the **Search** link. The graphic and the table will be updated.

If no calls were placed during the selected time interval, the graphic and the table will not be generated!

#### <span id="page-1-1"></span>Export statistics

You can export the ASR data to a .csv or a Microsoft Excel file.

- 1. Click the **Export** icon in the upper right side of the screen.
- 2. Choose the columns to be exported and the output file format. If you choose to export the data to a Microsoft Excel file, the output will be a table with all selected columns. On the other hand, if you choose to export the data to a .csv file, the output will be a list with the entire selected information in the following format:

<disposition> <number\_of\_calls> <percentage>

3. After defining all preferences, click the <u>Save</u> icon. You will be asked to confirm if you want to save the file to your computer or just open it.

## RELATED PAGES

<p><span class="plugin\_pagetree\_children\_span"><a href="/display/VNDOCS30/Average+Call+Duration">Average Call Duration</a>< /span></p><p><a href="/display/VNDOCS30/Call+Failures">Call Failures</a></p><p><a href="/display/VNDOCS30 /Call+Distribution+Based+on+Destination">Call Distribution Based on Destination</a></p><p><a href="/display/VNDOCS30 /Call+Distribution+Based+on+Extension+Type">Call Distribution Based on Extension Type</a></p><p><a href="/display/VNDOCS30 /Top+Users+Using+Telephony">Top Users Using Telephony</a></p><p><a href="/display/VNDOCS30/Top+Hangup+Causes">Top Hangup Causes</a></p><p><a href="/display/VNDOCS30/Longest+Time+to+Complete">Longest Time to Complete</a></p>